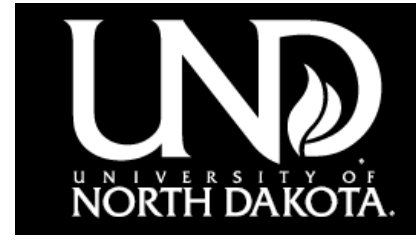

## **Dakota Conference - Banquet Tickets**

## Registration Instructions

1 Under **Session Details** choose the number of guest tickets you wish to purchase.

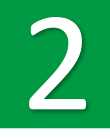

Under **Additional Options** check the box next to the preferred meal choice. *Helpful Tip: If you have more than one person selecting the same meal choice, simply increase the quantity amount from 1 (default) to the applicable number. increase the quantity amount from 1 (default) to the applicable number.*

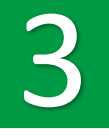

Click the **Register** button at the bottom of the page.

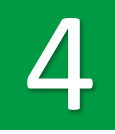

Sign into your Shopping Cart account or, click on **Create Profile** to set up your account.

Click the **Checkout** button. 5